# **Sumario**

- [1](#page-0-0) [Introdución](#page-0-0)
	- ♦ [1.1](#page-1-0) [Introdución ao servizo DNS](#page-1-0)
- [2](#page-1-1) [Introdución ao xestor de servizos systemd](#page-1-1)
- [3](#page-2-0) [Instalación e configuración do servizo DNS](#page-2-0)
- [4](#page-4-0) [Creación das zonas directa e inversa](#page-4-0)
- [5](#page-7-0) [Configuración cliente DNS](#page-7-0)
	- ♦ [5.1](#page-7-1) [Configuración DNS cliente no servidor dserver00](#page-7-1)
	- ♦ [5.2](#page-8-0) [Configuración DNS no cliente uclient01](#page-8-0)
- [6](#page-10-0) [Instantáneas do escenario 1.B](#page-10-0)

# <span id="page-0-0"></span>**Introdución**

• Neste escenario tratarase de configurar o servidor *dserver00* como servidor de DNS.

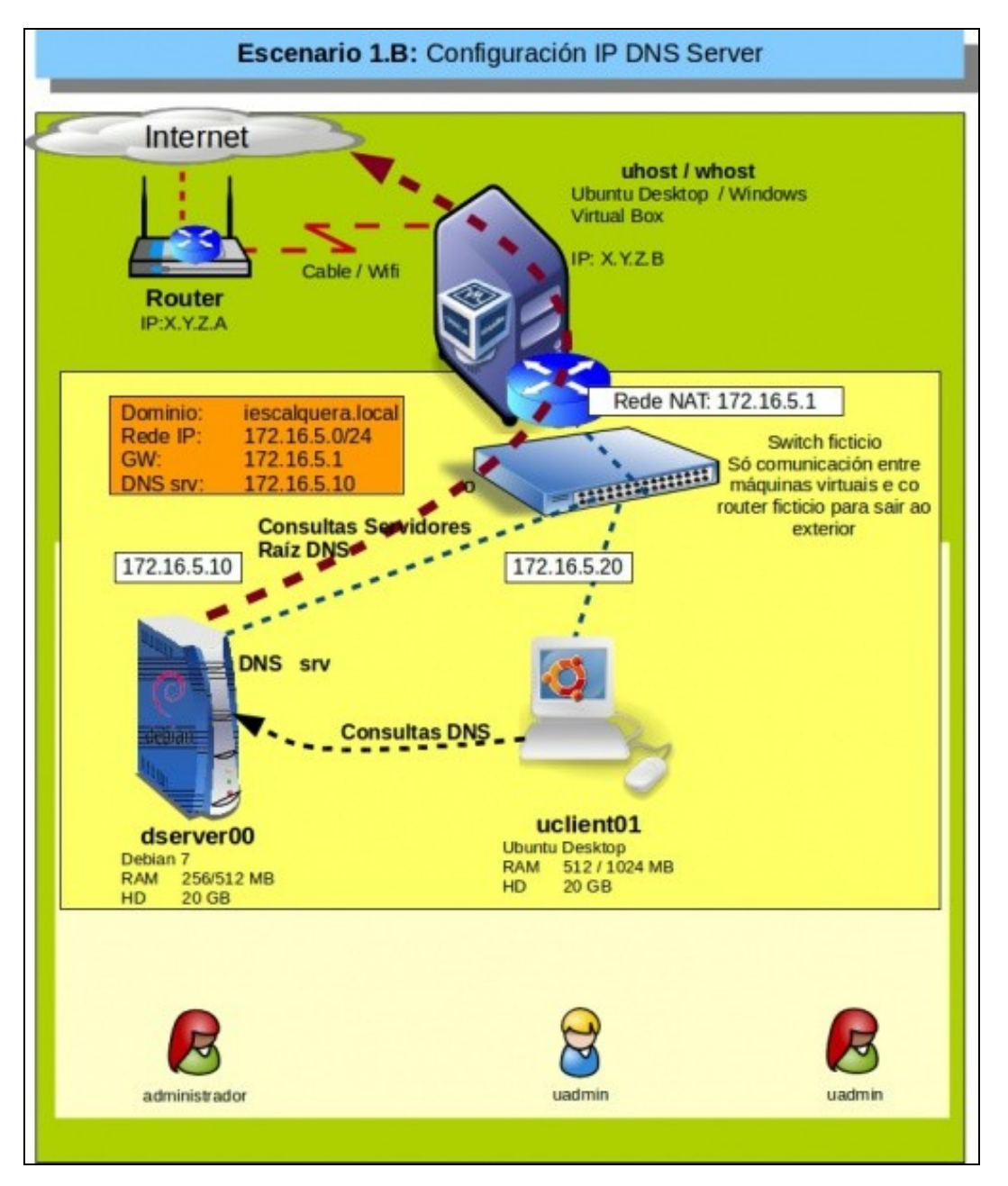

- **dserver00** actuará como servidor DNS de modo que os clientes da rede poderán consultarlle a el polas resolucións de nomes tanto para os do dominio local (*iescalquera.local*) como por nomes do exterior.
- **dserver00** preguntará aos servidores raíz que están no exterior por aqueles nomes de dominio que non xestione el, por exemplo **cesga.es**.
- Nesta ocasión crearemos en **dserver00** a zona de busca directa de DNS **iescalquera.local** e a inversa asociada á rede IP 172.16.5./24.
- A configuración cliente DNS para todo equipo da LAN apuntará á IP deste novo servidor DNS.
- **IMPORTANTE**: para manter a compatibilidade na parte III con SAMBA o nome de dominio non debe exceder os 15 caracteres (Neste caso iescalquera ten 11).

### <span id="page-1-0"></span>**Introdución ao servizo DNS**

O [Sistema de Nomes de Dominio](http://es.wikipedia.org/wiki/DNS) (*DNS*) é un sistema de nomes xerárquico que nos permite identificar calquera recurso existente nunha rede. Un nome de dominio completo (tamén chamado *FQDN*, *Fully Qualified Domain Name*) consiste en dúas ou máis etiquetas separadas por puntos:

- A etiqueta situada máis ao final é o **dominio de nivel superior** ou *TLD* (*Top Level Domain*) e pode indicar a finalidade do dominio ou o país (como **.org**, **.net**, **.es**, **.pt**, etc.).
- A partir do TLD, as distintas etiquetas que van á esquerda indican distintos **subdominios** de forma xerárquica, uns dentro de outros.
- A etiqueta da situada máis á esquerda (a primeira) indica o nome da máquina.

Por exemplo, como se pode ver na imaxe, o FQDN *es.wikipedia.org* fai referencia á máquina *es* dentro do dominio *wikipedia*, que á súa vez está dentro do dominio *org*. Este último dominio tamén está dentro do dominio *.*, que é o dominio raíz.

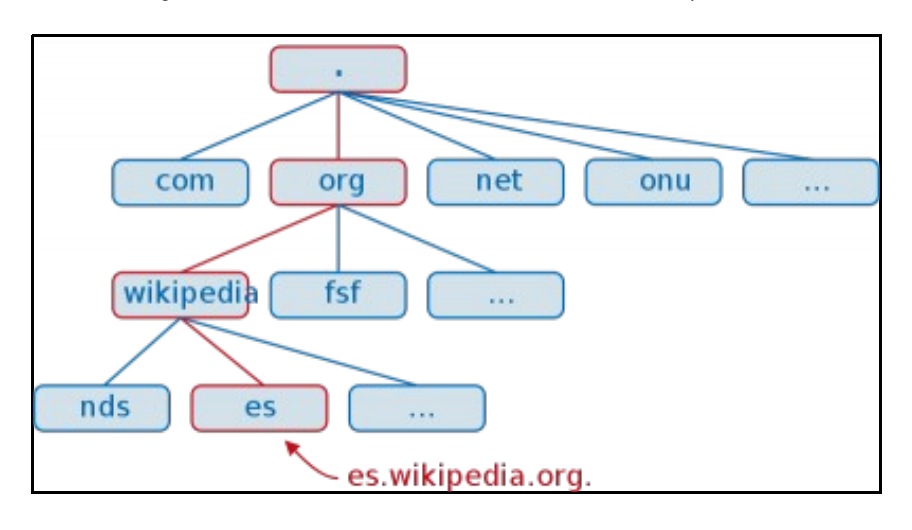

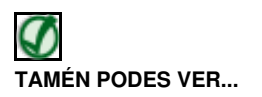

- Para afondar máis sobre o servizo DNS:
	- ♦ [Conceptos básicos de DNS](https://manuais.iessanclemente.net/index.php/Conceptos_b%C3%A1sicos_de_DNS) do [Curso Formación Profesorado: Platega: Simulación de redes locais con máquinas virtuais](https://manuais.iessanclemente.net/index.php/Curso_Formaci%C3%B3n_Profesorado:_Platega:_Simulaci%C3%B3n_de_redes_locais_con_m%C3%A1quinas_virtuais)
	- Do mesmo curso, para ver como configurar DNS en Zentyal ou Windows: [Curso Formación Profesorado: Platega: Simulación de](https://manuais.iessanclemente.net/index.php/Curso_Formaci%C3%B3n_Profesorado:_Platega:_Simulaci%C3%B3n_de_redes_locais_con_m%C3%A1quinas_virtuais#PARTE_V:_Servizos_b.C3.A1sicos_das_redes_locais) ♦ [redes locais con máquinas virtuais#PARTE V: Servizos básicos das redes locais](https://manuais.iessanclemente.net/index.php/Curso_Formaci%C3%B3n_Profesorado:_Platega:_Simulaci%C3%B3n_de_redes_locais_con_m%C3%A1quinas_virtuais#PARTE_V:_Servizos_b.C3.A1sicos_das_redes_locais)
	- Os documentos PDF do profesor **Victor Lourido**: ♦
		- ◊ [Archivo:DNS Servicios de nombres.pdf](https://manuais.iessanclemente.net/index.php/Archivo:DNS_-_Servicios_de_nombres.pdf)
			- ◊ [Archivo:DNS Instalación y configuración BIND en Ubuntu.pdf](https://manuais.iessanclemente.net/index.php/Archivo:DNS_-_Instalaci%C3%B3n_y_configuraci%C3%B3n_BIND_en_Ubuntu.pdf)
	- ♦ Para conceptos teóricos, punto 9 do seguinte ficheiro PDF: [Archivo:Modelo OSI TCP IP.pdf](https://manuais.iessanclemente.net/index.php/Archivo:Modelo_OSI_TCP_IP.pdf)
	- ♦ Para Windows, punto 2 do seguinte ficheiro PDF: [Archivo:03.- Servizos Internet en 2003.pdf](https://manuais.iessanclemente.net/index.php/Archivo:03.-_Servizos_Internet_en_2003.pdf)
	- ♦ [Servizo DNS](https://manuais.iessanclemente.net/index.php/Servizo_DNS) do profesor [Jesús Arribi](https://manuais.iessanclemente.net/index.php/Usuario:Arribi)

### <span id="page-1-1"></span>**Introdución ao xestor de servizos systemd**

- Debian, dende a versión 8, cambiou o seu xestor de servizos de *SysVinit* a *Systemd*.
- A forma de iniciar/parar/comprobar o estado dun servizo é: **systemctl start/stop/status SERVIZO**
- Segue podéndose usar o formato SysVinit: **service SERVIZO start/stop/status**
- Máis info:
	- ♦ [https://wiki.archlinux.org/index.php/Systemd\\_\(Espa%C3%B1ol\)](https://wiki.archlinux.org/index.php/Systemd_(Espa%C3%B1ol))
	- ♦ <https://juncotic.com/comandos-sysvinit-vs-comandos-systemd/>
- No material usaránse as 2 formas de manexar os servizos:
	- ♦ As capturas de pantallas que proceden de versións anteriores de Debian usan: service.
	- ♦ Aquelas capturas de pantalla que houbo que actualizar usan: systemctl

## <span id="page-2-0"></span>**Instalación e configuración do servizo DNS**

- Para facilitar a configuración do servidor **dserver00** imos conectarnos por ssh/putty dende o equipo real a ese servidor, así poderemos copiar/pegar contidos da web máis facilmente ou copiar configuracións do mesmo servidor ao exterior máis facilmente.
- As pantallas con fondo branco son configuracións no servidor.
- As pantallas con fondo negro son configuracións no cliente.
- Instalación e configuración do servizo DNS

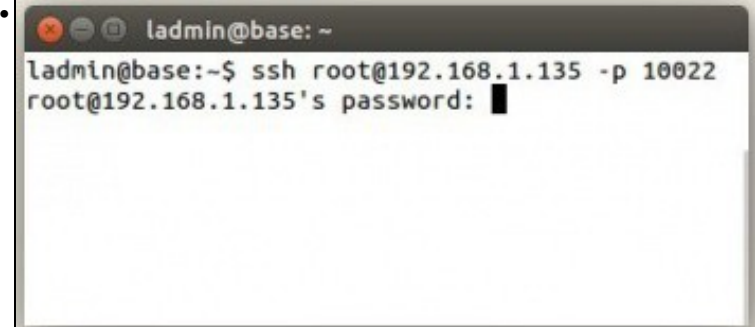

Comezamos conectándonos ao servidor **dserver00** dende o exterior (Equipo físico).

Lembrar que rediriximos os portos en VirtualBox no escenario 1.A, e estamos conectándonos á IP do host real a un porto que nos redirixe ao servidor **dserver00**

Entrar co usuario administrador de dserver00.

Para pasarse a root executar:**su -**

**Introducir o contrasinal de root: (abc123.)**

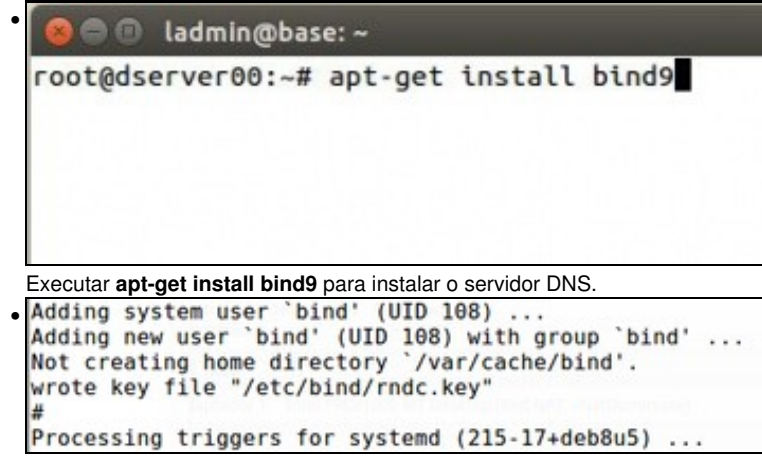

Unha vez instalado o servizo iníciase automaticamente. Agora mesmo xa temos un servidor DNS, calquera equipo que apunte a este equipo na súa configuración cliente DNS xa vai poder resolver nomes de Internet.

```
root@dserver00:~# cat /etc/bind/named.conf
• 
  // This is the primary configuration file for the BIND DNS server nam
 ed.
  ^{\prime\prime}// Please read /usr/share/doc/bind9/README.Debian.gz for information
 on the
  // structure of BIND configuration files in Debian, *BEFORE* you cust
 onize
  // this configuration file.
  ^{\prime}// If you are just adding zones, please do that in /etc/bind/named.co
 nf.local
  include "/etc/bind/named.conf.options";
 include "/etc/bind/named.conf.local";
  include "/etc/bind/named.conf.default-zones";
 root@dserver00:~#
```
Imos facer unha pequena revisión dos ficheiros de configuración que interveñen na configuración do servizo DNS.

O ficheiro **/etc/bind/named.conf** é o ficheiro principal do servizo. É onde se configuran as zonas de busca ou se chaman a estas a través de outros ficheiros coa cláusula **include**. Observar que se chaman a tres ficheiros que agora pasamos a describir.

root@dserver00:~# cat /etc/bind/named.conf.options • options { directory "/var/cache/bind"; // If there is a firewall between you and nameservers you wan // to talk to, you may need to fix the firewall to allow mult iple // ports to talk. See http://www.kb.cert.org/vuls/id/800113 // If your ISP provided one or more IP addresses for stable // nameservers, you probably want to use then as forwarders. // Uncomment the following block, and insert the addresses re placing // the all-0's placeholder. // forwarders {  $^{\prime}$  $0.0.0.0$ :  $\prime$ 

O ficheiro **/etc/bind/named.conf.options** configura, entre outras cousas:

- O directorio onde se vai a ir a buscar por defecto os ficheiros das zonas DNS, neste caso **/var/cache/bind**.

- Os reenviadores aos que preguntar no caso de querer reenviar unha consulta a un/s servidor/es DNS específicos antes que facer

```
resolución DNS por recursividade (revisar a teoría dos enlaces anteriores)
• 
    options {<br>directory "/var/cache/bind";
                  // If there is a firewall between you and nameservers you want<br>// to talk to, you may need to fix the firewall to allow multiple<br>// ports to talk. See http://www.kb.cert.org/vuls/id/800113
                  // If your ISP provided one or more IP addresses for stable<br>// nameservers, you probably want to use them as forwarders.<br>// Uncomment the following block, and insert the addresses replacing<br>// the all-0's placeholder.
                   // forwarders -
                  \frac{n}{n} ):
                                   0.0.0.0;// If BIND logs error messages about the root key being expired,<br>// you will need to update your keys. See https://www.isc.org/bind-keys
                   IIdnssec-validation yes;<br>auth-nxdomain no; de conform to RFC1035<br>listen-on-v6 { any; };
   };
```
Editamos este ficheiro para modificar o valor do parámetro **dnssec-validation**, para establecer o valor **yes**. Facemos isto para que o servidor de DNS poida reenviar correctamente as consultas por recursividade de forma segura con [DNSSEC.](https://en.wikipedia.org/wiki/Domain_Name_System_Security_Extensions)

```
root@dserver00:~# cat /etc/bind/named.conf.local
• \prime// Do any local configuration here
 ^{\prime\prime}// Consider adding the 1918 zones here, if they are not used in your
  // organization
  //include "/etc/bind/zones.rfc1918";
  root@dserver00:~#
```
O ficheiro **/etc/bind/named.conf.local** é onde se recomenda que se creen as zonas locais. Aí crearemos a zona de busca directa **iescalquera.local** e a zona de busca inversa para a rede IP 172.16.5.0/24.

```
root@dserver00:~# cat /etc/bind/named.conf.default-zones
• 
  // prime the server with knowledge of the root servers
 zone "." {
          type hint;
          file "/etc/bind/db.root";
 \mathbf{E}// be authoritative for the localhost forward and reverse zones, and
  for
 // broadcast zones as per RFC 1912
 zone "localhost" {
          type master;<br>file "/etc/bind/db.local";
 \};
 zone "127.in-addr.arpa" {
          type master;
          file "/etc/bind/db.127";
```
O ficheiro **/etc/bind/named.conf.default-zones** é onde o servizo ten xa configuradas unhas zonas por defecto, entre elas a zona raíz chamada punto **"."**. Observar como indica en que ficheiro están almacenados os equipos desa zona raíz. E así coas demais zonas. Fixarse tamén que se indica a ruta de acceso ao ficheiro en **file**.

```
root@dserver00:-# Ls /etc/bind
• 
 bind.keys db.empty
                        named.conf.default-zones zones.rfc1918
 db.0
            db.local
                        named.conf.local
 db.127
                        named.conf.options
            db.root
 db.255
            named.conf rndc.key
 root@dserver00:~#
```
Se facemos un **ls** do directorio vemos todos os ficheiros de configuración e de zonas que aí hai.

```
• 
 root@dserver00:~# cat /etc/bind/db.empty
 ; BIND reverse data file for empty rfc1918 zone
 ; DO NOT EDIT THIS FILE - it is used for multiple zones.
 ; Instead, copy it, edit named.conf, and use that copy.
 STTL
         86400
                          localhost. root.localhost. (
         IN
                  SOA
 ø
                                           ; Serial
                                 \mathbf{1}604800
                                           ; Refresh
                            86488
                                           ; Retry
                           2419200
                                           ; Expire
                                           ; Negative Cache TTL
                            86400)
                          localhost.
         IN
                  NS
 ë
 root@dserver00:~#
```
Entre eles, o ficheiro de zona **db.empty** que se usa de exemplo para crear outras zonas.

## <span id="page-4-0"></span>**Creación das zonas directa e inversa**

A continuación imos crear dúas zonas: •

- ♦ **Directa**: para a resolución dos nomes a IPs dos equipos do dominio **iescalquera.local**.
- ♦ **Inversa**: para a resolución de IPs a nomes de equipos para a rede IP **172.16.5**.

```
• Creación de zonas
```

```
• root@dserver00:~# nano /etc/bind/named.conf.local
```
Editamos o ficheiro **/etc/bind/named.conf.local** e ao final deste, ....

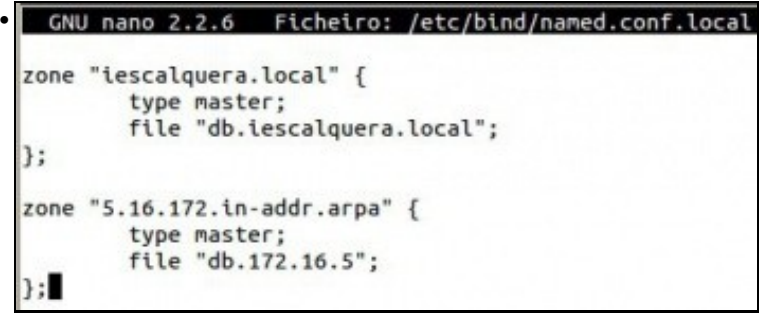

Creamos as zonas directa e inversa. Observar que non se indica a ruta ao ficheiro onde se van crear os elementos da zona, por tanto este debe estar na ruta especificada anteriormente por defecto: **/var/cache/bind**. Observar tamén, que toda instrución remata en **";"'** . Finalmente observar que o nome da zona inversa é a rede IP ao revés.

Os nomes dos ficheiros **file** poden chamarse como se desexe, o importante é que existan no directorio anterior.

• A continuación amósase ás liñas que se engadiron ao ficheiro:

```
zone "iescalquera.local" {
         type master;
         file "db.iescalquera.local";
};
zone "5.16.172.in-addr.arpa" {
         type master;
         file "db.172.16.5";
};
```
#### • Creación de zonas

```
• 
 # cp /etc/bind/db.empty /var/cache/bind/db.iescalquera.local
 # cp /etc/bind/db.empty /var/cache/bind/db.172.16.5
```
Continuamos copiando o ficheiro **db.empty** á ruta por defecto **/var/cache/bind** para cada unha das zonas anteriores. Observar que o nome do ficheiro debe coincidir co indicado en **file** nas zonas anteriores.

```
• root@dserver00:~# nano /var/cache/bind/db.iescalquera.local
```
Editamos o ficheiro de busca directa para a zona **iescalquera.local** que se atopa en **/var/cache/bind/db.iescalquera.local**

```
GNU nano 2.2.6 Ficheiro: /var/cache/bind/db.iescalquera.local
• ; BIND reverse data file for empty rfc1918 zone
 ; DO NOT EDIT THIS FILE - it is used for multiple zones.
 ; Instead, copy it, edit named.conf, and use that copy.
 STTL
         86480
         IN
                  SOA
                          localhost. root.localhost. (
                                \mathbf{1}; Serial
                           604800
                                           ; Refresh
                            86400
                                           ; Retry
                          2419200
                                           ; Expire
                            86400)
                                           ; Negative Cache TTL
                          localhost.
         IN
                  NS
```
Ten o contido do ficheiro do que foi copiado: **db.empty**.

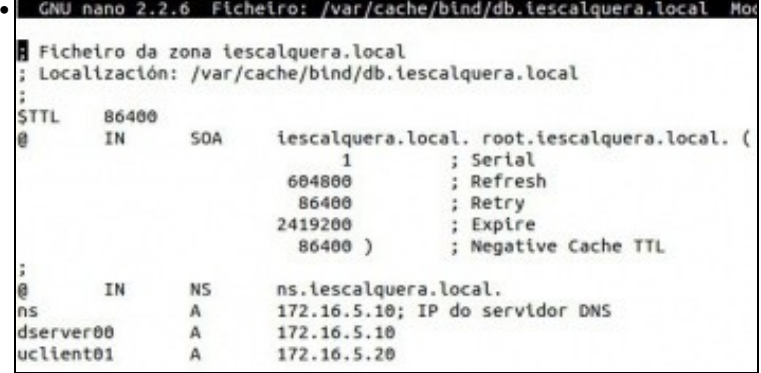

Configuramos agora a zona como se indica na imaxe para a zona **iescalquera.local**

A continuación ponse o ficheiro en modo texto.

Observar que so substituímos **localhost** por **iescalquera.local** e logo engadimos os rexistros tipo **"A"** para indicar o nome dos equipos con que IPs se corresponden.

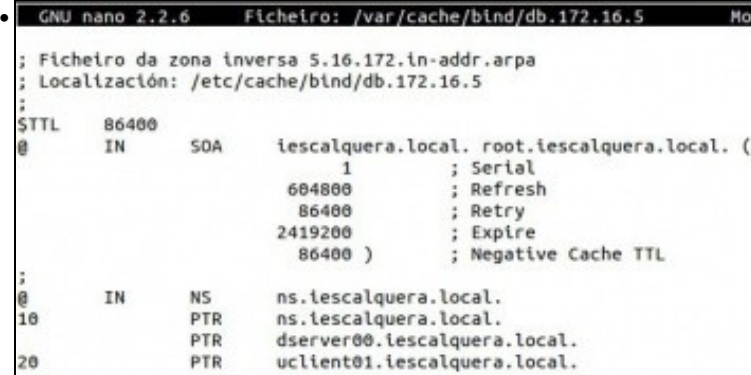

Facemos o mesmo coa zona de busca inversa que está no ficheiro **/var/cache/bind/db.172.16.5**. Observar que agora engadimos rexistros **"PTR"** de busca inversa que asocian IPs a nomes. Por exemplo a entrada "10" está asociada aos equipos "ns" e "dserver00" de iescalquera.local, de modo que cando preguntemos por 172.16.5.10 imos obter eses dous posibles nomes de equipo. Abaixo está o ficheiro de configuración.

• **Ficheiro de configuración da zona iescalquera.local**: */var/cache/bind/db.iescalquera.local*

```
$TTL 86400 
@ IN SOA iescalquera.local. root.iescalquera.local. (
                     1 ; serial
                     604800 ; refresh
                     86400 ; retry 
                     2419200 ; expire
                     86400 ; minimum 
);
@ IN NS ns.iescalquera.local.
ns A 172.16.5.10; IP do servidor DNS
dserver00 A 172.16.5.10
uclient01 A 172.16.5.20
```
• **Ficheiro de configuración da zona 5.16.172.in-addr.arpa**: */var/cache/bind/db.172.16.5*

```
$TTL 86400
@ IN SOA iescalquera.local. root.iescalquera.local. (
                      1 ; serial
                      604800 ; refresh
                      86400 ; retry
                      2419200 ; expire
                      86400 ; minimum
);
@ IN NS ns.iescalquera.local.
10 PTR ns.iescalquera.local.
                 PTR dserver00.iescalquera.local.
20 PTR uclient01.iescalquera.local.
```
• Agora co comando **named-checkzone** imos comprobar que os ficheiros non teñen erros de sintaxe.

• Chequear e cargar a nova configuración de zonas

```
root@dserver00:—# named-checkzone tescalquera.local /var/cache/bind/<br>db.tescalquera.local
 zone iescalquera.local/IN: loaded serial 1
OK
 root@dserver00:~#
```
Executamos o comando pasándolle o nome da zona e o ficheiro no que se atopa. Se todo vai ben debemos obter unha mensaxe como a da imaxe.

```
root@dserver00:-# named-checkzone 5.16.172.in-addr.arpa /var/cache/b
• 
 ind/db.172.16.5
 zone 5.16.172.in-addr.arpa/IN: loaded serial 1
 OK
 root@dserver00:~#
 Facemos o mesmo coa zona inversa, lembrar que o nome da zona é 5.16.172.in-addr.arpa, isto é a Rede IP ao revés.
```

```
root@dserver00:~# service bind9 reload
 [ ok ] Reloading domain name service...: bind9.
 root@dserver00:~#
```
Unha vez comprobadas as zonas só resta cargalas no servizo DNS. Para iso non é preciso reiniciar o servizo senón que facemos **reload** para que cargue as novas zonas.

Se o servizo non está activo executar:**service bind9 start**

## <span id="page-7-0"></span>**Configuración cliente DNS**

### <span id="page-7-1"></span>**Configuración DNS cliente no servidor dserver00**

- O servidor DNS, **dserver00**, tamén é un cliente DNS pois os programas que se conecten a Internet precisan pasar nomes de dominio a IPs.
- Por tanto imos configurar a parte cliente DNS do servidor **dserver00**
- Configuración cliente DNS servidor dserver00

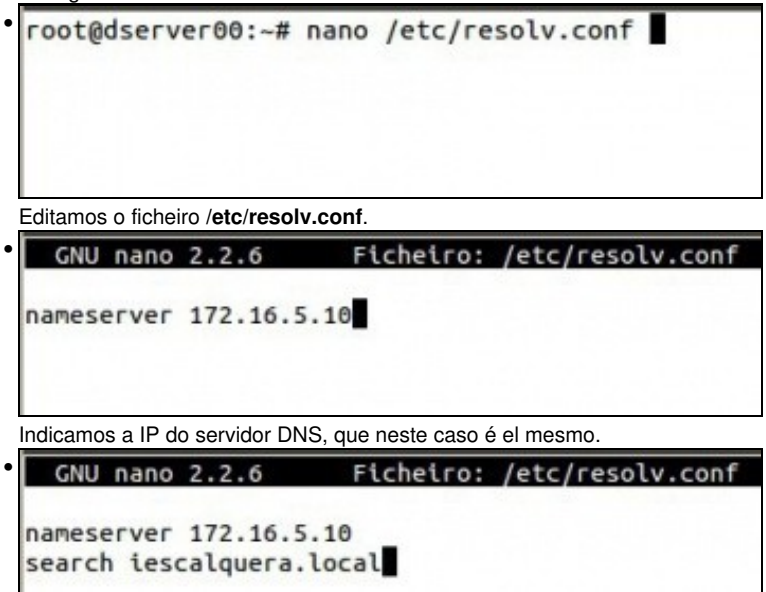

Indicamos tamén o sufixo DNS (ou dominios de busca) **iescalquera.local**. Deste xeito se desexamos conectarnos dende ao servidor ao equipo **uclient01.iescalquera.local**, so precisamos indicar o nome **uclient01** e el engadiralle o sufixo **iescalquera.local** de modo automático.

```
GNU nano 2.2.6 Ficheiro: /etc/network/interfaces
                                                          Modificado
• 
 allow-hotplug eth0
 iface eth0 inet static
         address 172.16.5.10
         netmask 255.255.255.0
         network 172.16.5.0
         broadcast 172.16.5.255
         gateway 172.16.5.1
         # dns-* options are implemented by the resolvconf package, $
         # dns-nameservers 172.16.5.1
 En /etc/network/interfaces comentamos a entrada DNS, pois en realidade ao ter o ficheiro resolv.conf esta non ten efecto.
```

```
root@dserver00:~# host uclient01.iescalquera.local
 uclient01.iescalquera.local has address 172.16.5.20
 root@dserver00:-#
 root@dserver00:~# host uclient01
 uclient01.iescalquera.local has address 172.16.5.20
 root@dserver00:~#
```
Comprobamos con **host** que podemos facer **Resolucións directas** (de nomes a IPs), tanto:

```
-do nome de equipo co dominio completo,
```
-como só co nome de equipo. Fixarse que como grazas ao sufixo DNS da cláusula **search** do ficheiro **/etc/resolv.conf** se completa o nome do dominio.

```
\cdot root@dserver00:~# host 172.16.5.20
 20.5.16.172.in-addr.arpa domain name pointer uclient01.ie
 scalquera.local.
 root@dserver00:~#
 root@dserver00:~# host 172.16.5.10
 10.5.16.172.in-addr.arpa domain name pointer dserver00.ie
 scalquera.local.
 10.5.16.172.in-addr.arpa domain name pointer ns.iescalque
 ra.local.
root@dserver00:~#
```
Facemos o mesmo con **host** para comprobar as **resolucións inversas** (de IPs a nomes de dominio).

Observar como para IP 172.16.5.10 obtemos dous nomes de dominio.

## <span id="page-8-0"></span>**Configuración DNS no cliente uclient01**

- Agora tócalle a quenda ao equipo Ubuntu: **uclient01**.
- IP do servidor

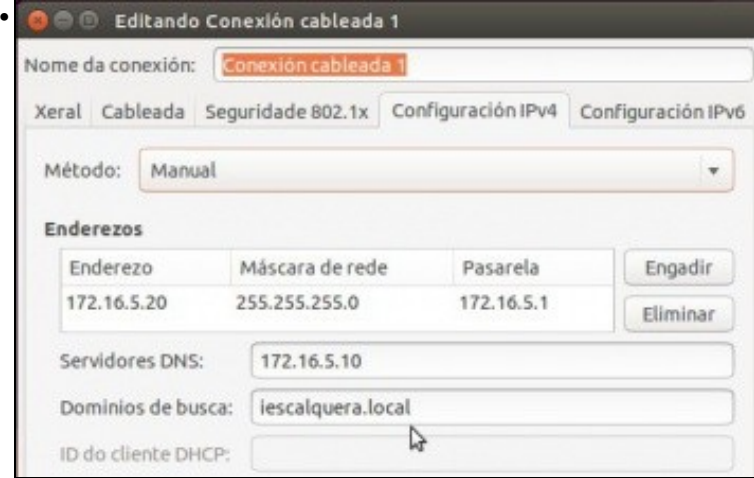

Editamos a conexión activa do cliente Ubuntu. Cambiamos o servidor DNS e engadimos o sufixo DNS no dominio de busca. Gardamos a conexión e se fai falla parámola e volvemos a iniciala para surtan efecto os cambios.

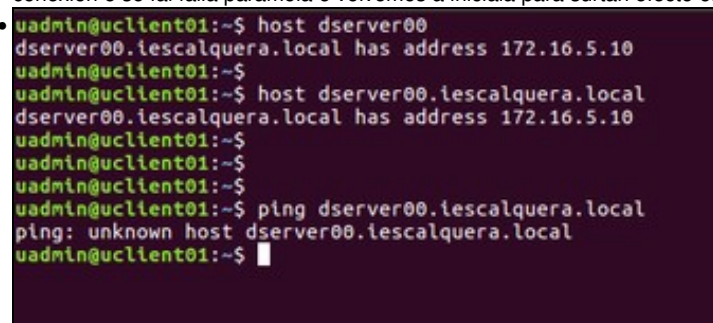

Se probamos agora o funcionamento do servidor de DNS dende os equipos clientes, observaremos un comportamento un tanto raro: Co comando *host* obteremos correctamente a dirección IP dos equipos do noso dominio, pero non funcionará se intentamos conectarnos a eles usando por exemplo o comando *ping*. O problema está na configuración do ficheiro */etc/nsswitch.conf* e un servizo chamado Avahi que non funciona correctamente se se usa o dominio *.local*.

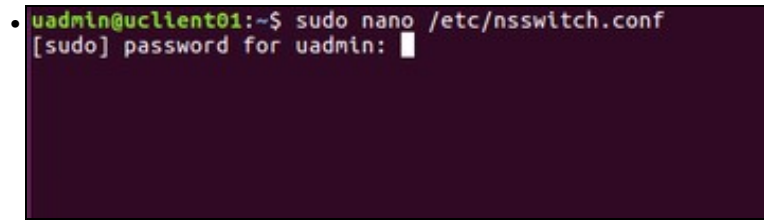

En */etc/nsswitch.conf* indícaselle ao sistema que servizos ten que usar para buscar os usuarios, grupos, máquinas, etc. Se editamos este ficheiro no cliente, veremos que na liña de *hosts* fai uso dun servizo *mdns4\_minimal*, que é o que impide que o equipo consulte ao servidor de DNS cando quere saber a dirección IP dunha máquina a partir do seu nome.

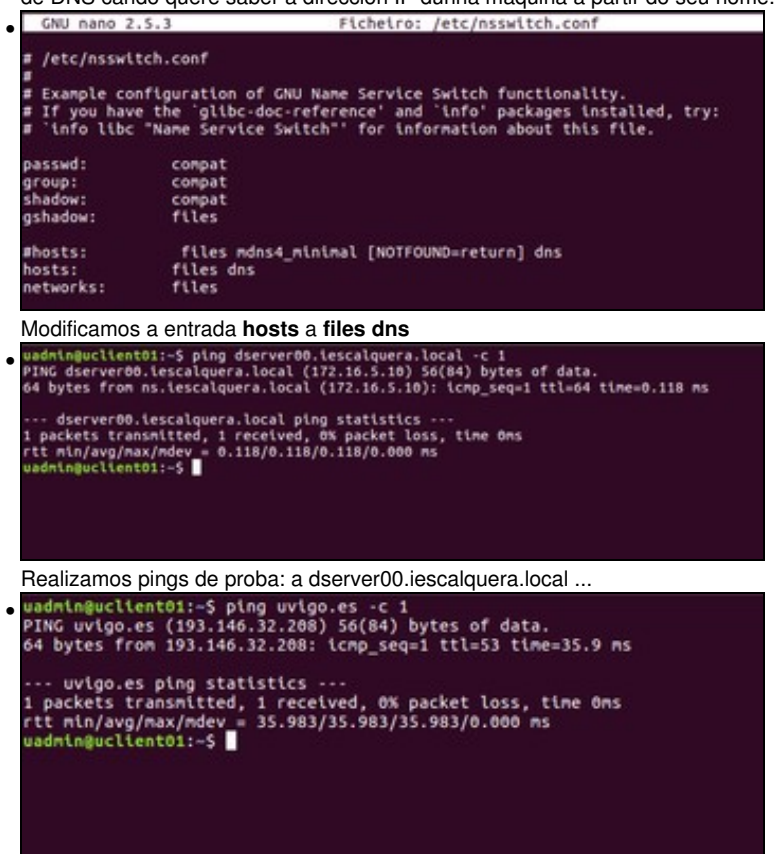

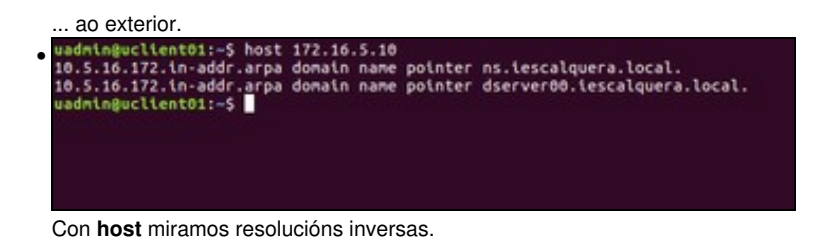

## <span id="page-10-0"></span>**Instantáneas do escenario 1.B**

Ao igual que se fixo no escenario 1.A imos crear unha instantánea no servidor *dserver00* e no cliente *uclient01*. Nunca se sabe se • precisaremos volver atrás.

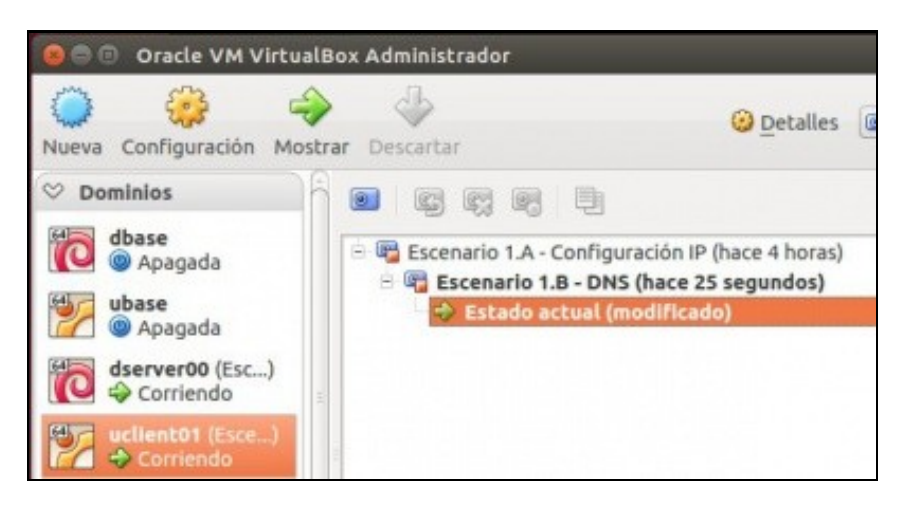

-- [Antonio de Andrés Lema](https://manuais.iessanclemente.net/index.php/Usuario:Antonio) e [Carlos Carrión Álvarez](https://manuais.iessanclemente.net/index.php/Usuario:Carrion) --